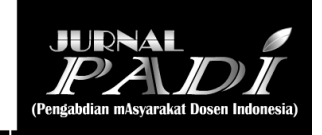

# **PELATIHAN PENGGUNAAN VIDEO INTERAKTIF PEMBELAJARAN BAHASA DENGAN APLIKASI** *AUDACITY* **DAN** *EDPUZZLE* **BAGI GURU MTS. DARUT TAUHID, DESA NGABLAK, BOJONEGORO**

## **Meiga Ratih Tirtanawati**

Pendidikan Bhs Inggris, FPBS, IKIP PGRI Bojonegoro, [meigaratihtirtanawati@gmail.com](mailto:meigaratihtirtanawati@gmail.com)

## **Yuniarta Ita Purnama**

Pendidikan Bhs Inggris, FPBS, IKIP PGRI Bojonegoro, [niar.purnama@gmail.com](mailto:niar.purnama@gmail.com)

## **Chyntia Heru Woro Prastiwi**

Pendidikan Bhs Inggris, FPBS, IKIP PGRI Bojonegoro, [chwphi@yahoo.co.id](mailto:chwphi@yahoo.co.id)

## **Oktha Ika R**

Pendidikan Bhs Inggris, FPBS, IKIP PGRI Bojonegoro, [nuri\\_anto5@yahoo.com](mailto:nuri_anto5@yahoo.com)

## **Siti Ermawati**

Pendidikan Bhs Inggris, FPBS, IKIP PGRI Bojonegoro, [sitiermawati@ikippgribojonegoro.ac.id](mailto:sitiermawati@ikippgribojonegoro.ac.id)

## **Ayu Fitrianingsih**

Pendidikan Bhs Inggris, FPBS, IKIP PGRI Bojonegoro, [ayu\\_fitrianingsih@ikippgribojonegoro.ac.id](mailto:ayu_fitrianingsih@ikippgribojonegoro.ac.id)

### **Abstrak**

Pendidikan jarak jauh di era pandemic ini mengharuskan guru menyiapkan media pembelajaran yang dapat digunakan sebagai alat pengganti tatap muka di kelas. Salah satu media yang dapat digunakan adalah video. Salah satu aplikasi gratis video interaktif pembelajaran bahasa secara *online* yang dapat digunakan adalah aplikasi *edpuzzle* dan *audacity*. Penggunaan kedua aplikasi tersebut masih sangatlah jarang sehingga mendorong Tim PkM untuk mengadakan pelatihan penggunaan kedua aplikasi tersebut secara daring kepada guru MTs. Darut Tauhid karena di sekolah ini belum pernah ada pelatihan terkait penggunaan kedua aplikasi tersebut. Diharapkan dengan adanya pelatihan ini, bapak ibi pengajar di sekolah sasaran dapat membuatv video pembeljaran yang menarik sebagai pengggant tatap muka di kelas. Pada pengabdian ini metode yang digunakan adalah 1) penyampaian materi dan pembimbingan,2) pembuatan video oleh pesertapelatihan 3) evaluasi kegiatan. Skema pengabdian dimulai dari langkah persiapan, pelaksanaan, dan evaluasi. Teknik pengumpulan data yang digunakan adalah interview, virtual workshop, dan dokumentasi. Dalam kegiatan ini dapat dilihat bahwa bapak ibu pengajar di sekolah ini dapat membuat video dengan menggunakan kedua aplikasi dalam virtual workshop.

**Kata Kunci**: *video interaktif pembelajaran bahasa, audacity dan edpuzzle, guru*

### **PENDAHULUAN**

Pada akhir tahun 2019, dunia dikejutkan dengan kemunculan sebuah virus baru di Wuhan, China. Penyebaran virus yang sangat cepat mengakibatkan banyak warga yang terinfeksi dan meregang nyawa. Peralahan tapi pasti virus covid-19 pun menyebar ke seluruh penjuru dunia dan akhirnya kondisi saat ini ditetapkan sebagai sebuah pandemi. Kondisi yang "memaksa" dunia untuk berubah. Kenapa harus berubah? Untuk memutuskan penyebaran virus yang sangat cepat, banyak negara yang menerapkan sistem *lock down*, masyarakat harus berdiam diri dirumah, menjaga jarak, menghindari perkumpulan orang dalam skala besar, memakai masker, dan selalu mencuci tangan. Dengan adanya kebijakan tersebut, pemerintah menghimbau agar para pekerja untuk bekerja dirumah dan para siswa juga untuk belajar dirumah. Hal tersebut merujuk pada Surat Edaran Nomor 4 Tahun 2020 tentang Pelaksanaan Kebijakan Pendidikan dalam Masa Darurat Penyebaran Corona Virus Disease (COVID-19), terhitung pada pertengahan bulan Maret 2020, siswa tidak boleh lagi datang ke sekolah dan harus melakukan pembelajaran jarak jauh. Hal ini dilakukan untuk melindungi siswa agar tidak terpapar virus covid-19. Kondisi darurat ini menjadi tantangan tersendiri karena pada dasarnya sekolah di indonesia masih jarang sekali yang melakukan pembelajaran jarak jauh. Namun demikian, di era induntri 4.0 ini pembelajaran jarak jauh tidaklah sulit. Kecanggihan teknologi dan jaringan internet yang tersedia akan memudahkan kita walaupun tidak dapat bertatap muka secara langsung di dalam suatu ruangan.

Saat ini walaupun kita tidak berada dalam satu ruangan kita tetap dapat melakukan pertemuan maupun pembelajaran. Kita dapat menggunakan layanan video conference seperti Jitsmeet, Zoom, ataupun Google Meet. Bagaimana cara menggunakannya? Kita hanya tinggal mengunduh dan memasangnya di telepon genggam. Dalam kegiatan pembelajaran jarak jauh, banyak bapak ibu pengajar yang memilih menggunakan video conference seperti Zoom dan Google Meet. Kedua video conference tersebut menjadi sebuah tren tersendiri di era pandemic ini.Banyak guru yang memanfaatkan aplikasi ini karena mudah digunakan dan masih bisa bertatap muka dan menjelaskan materi secara langsung walaupun tidak di dalam kelas seperti pada kondisi yang normal. Walaupun mudah dan sangat bermanfaat dalam pembelajaran daring, kenyataannya tidak setiap hari bapak ibu pengajar dapat menggunakan aplikasi video conference tersebut. Selain membutuhkan sinyal jaringan yang kuat, penggunaan video conference ini juga membutuhkan kuota internet yang tidak sedikit, sehingga tidak dapat digunakan setiap hari.

Namun demikian, bukan berarti pembelajaran harus terhenti. Bapak ibu pengajar dapat menggunakan media lain untuk menyampaikan materi pembelajaran. Salah satu media yang dapat digunakan adalah video. Video dapat menjadi media dalam menyampaikan materi ketika penggunaan video conference tidak mungkin digunakan.Walaupun tidak secara langsung, materi pembelajaran yang diberikan lewat video dapat memberikan kesempatan siswa untuk mempelajari materinya sendiri. Penggunaan video ini sangat bermanfaat karena siswa dapat belajar sesuai dengan kemampuannya sendiri-sendiri. Siswa dapat memutar kembali video yang diberikan jika belum memahami dengan baik materi dalam video pembelajaran. Video dapat diberikan melalui platform belajar yang ada. Pemberian video dapat disertai dengan beberapa penugasan terkait dengan isi video, sehingga siswa akan memiliki rasa tanggung jawab akan video yang diberikan. Tugas dapat berupa tugas individu maupun berkelompok.

Bagaimana cara mendapatakan video pembelajaran yang manarik dan sesuai dengan materi yang diajarkan?. Guru bisa mendapatkannya dengan mudah di internet. Bapak ibu pengajar tinggal menuliskan kata kunci sesuai dengan video yang diinginkan di google, maka google dengan senang hati memberikan banyak referensi video. Namun, jika guru tidak menemukan atau mendapatkan video yang sesuai dengan materi yang akan diajarkan, guru dapat membuatnya sendiri. Ada banyak aplikasi yang dapat digunakan untuk membuat video, salah satunya adalah *edpuzzle dan audacity.*

Edpuzzle adalah website yang dapat membantu guru dalam memilih video, kemudian mengedit, memotong, merekam suara, dan menambahkan pertanyaan. Selain itu guru juga bisa berinteraksi dan melibatkan siswa secara aktif. Dengan menggunakan aplikasi ini guru dapat melihat apakah siswa sudah melihat video yang diberikan hingga tuntas atau belum. Berapa persen video yang sudah dilihat. Sehingga siswa tidak dapat "bolos" dalam melihat video pembelajaran yang diberikan oleh guru (Navare, 2019). Edpuzzle sendiri pada dasarnya sama dengan google classroom. Untuk dapat menggunakan aplikasi ini, kita harus mendaftar terlebih dahulu. Setelah itu kita dapat membuat kelas yang kita inginkan. Kita juga dapat membuat tes juga sehingga tes akan dapat dikerjakan dari rumah. Edpuzzle dapat menjadi salah satu pilihan dalam pembelajaran daring sehingga pembelajaran akan lebih menarik dan menyenangkan.

Sedangkan *audacity* menurut Wikipedia adalah sebuah aplikasi pemberi efek suara yang tebaik. Aplikasi ini merupakan aplikasi *open source*, sehingga orang dapat dengan mudah menggunakannya tanpa harus mendaftar terlebih dahulu.Aplikasi ini dibangun dengan pustaka WxWidgets sehingga dapat berjalan pada berbagai sistem operasi. Aplikasi ini sangat mudah digunakan. Aplikasi ini dapat digunakan untuk merekam suara, memotong ataupun menambahkan suara. Dengan menambahkan efek suara pada video yang dibuat akan membuat video tersebut menjadi lebih menarik bagi siswa. Siswa juga akan dengan mudah memahami apa yang dijelaskan di dalam video. Kedua aplikasi tersebut masih jarang digunakan, sehingga hal tersebut mendorong tim PkM Pendidikan Bahasa Inggris, IKIP PGRI Bojonegoro untuk memberikan pelatihan gratis bagi sekolah dimana gurunya belum mengenal kedua aplikasi tersebut.

*Tirtanawati, dkk., Pelatihan Penggunaan Video …*

Sebelum melaksanakan pengabdian di sekolah ini, tim menghubungi pihak sekolah untuk menanyakan beberapa hal terkait dengan penggunaan aplikasi dalam pembelajaran jarak jauh yang digunakan oleh guru di sekolah ini. Dari hasil wawancara yang dilakukan melalui telepon dan *whatsapp*, dapat diketahui bahwa bapak ibu guru pengajar di Mts. Darut Tauhid belum pernah menggunakan aplikasi *free online tools* diantaranya *audacity, dan edpuzzle* pada pembelajaran daring. Bapak ibu guru memerlukan media pembelajaran untuk menyampaikan materi secara daring. Audacity dan edpuzzle perangkat lunak default untuk pembuat konten multimedia karena tidak hanya gratis, tetapi juga relatif mudah digunakan. Sebagai bonus, itu tidak mengkonsumsi banyak daya CPU komputer, sehingga dapat berjalan di hampir semua computer. Mengetahui beberapa kiat pengeditan dapat membuat kedua aplikasi ini jauh lebih mudah digunakan untuk tugas-tugas sederhana seperti touching rekaman atau memangkas keheningan. Karena memang fasilitas editnya sebenarnya sederhana, tapi menyenangkan sekali hasilnya. Dengan data tersebut, tim PkM memutuskan untuk membuat kegiatan berupa visual workshop penggunaan paplikasi *free online tools* (*audacity, picstory dan edpuzzle)* bagi bapak ibu pengajar di MTs Darut Tauhid khususnya guru pada bidang bahasa sebagai subjek Pengabdian Kepada Masyarakat (PKM). Diharapkan dengan adanya visual workshop ini bapak ibu guru bahasa di sekolah ini dapat menggunakan media yang lebih bervariasi dalam pembelajaran jarak jauh selama masa pandemi ini. Selain alasan yang dipaparkan di atas, letak Mts. Darut tauhid yang berada pada koordinat - 7.1990256,111.9612873,15z atau secara kasat mata berada di sebelah tenggara kampus IKIP PGRI Bojonegoro atau sejauh 10,1 km dengan waktu tempuh 20 menit menggunakan kendaraan roda empat membuat tim PkM memilih Mts. Darut Tauhid sebagai sekolah tempat PkM dilakukan.

### **METODE**

#### **Subjek Kegiatan**

Subjek dalam kegiatan Pengabdian kepada Masyarakat ini adalah bapak ibu guru Mts. Darut Tauhid Desa Ngablak, Kecamatan Bojonegoro. Kegiatan PkM dilaksanakan di sekolah ini karena di sekolah ini belum pernah mengadakan pelatihan terkait penggunaan aplikasi *edpuzzle* dan *audacity*. Informasi ini didapat dari hasil wawancara yang dilakukan melalui telepon dengan Kepala Sekolah.

#### **Teknik Pengumpulan Data**

Teknik pengumpulan data yang digunakan dalam kegiatan ini adalah wawancara dan dokumentasi. Wawancara dilaksanakan sebelum pelaksanaan virtual workshop di sekolah sasaran. Informasi yang diperoleh saat wawancara digunakan sebagai dasar dalam kegiatan PkM ini. Wawancara dilakukakan melalui telepon kepada Kepala Sekolah dan Wakil Kepala Sekolah. Dalam wawancara tersebut, tim menanyakan beberapa hal terkait dengan penggunaan media pembelajaran yang digunakan oleh bapak ibu guru pengajar bidang bahasa selama kegiatan pembelajaran jarak jauh di masa pandemic covid-19. Berikut adalah beberapa pertanyaan yang ditanyakan melalui telp.

- Bagaimana kegiatan belajar mengajar selama kegiatan PJJ?
- Adakah LMS khusus yang dimiliki oleh sekolah?
- Adakah intruksi untuk kewajiban menggunakan aplikasi khusus bagi bapak ibu dalam melakukan PJJ?
- Apakah disekolah sudah tersedia akses internet seperti *wifi?*
- Apakah pernah mendengar tentang *edpuzzle* dan *audacity*?
- Apakah berkenan jika kami mengadakan virtual workshop terkait dengan *edpuzzle* dan *audacity?*

### **Dokumentasi**

Data dokumentasi diperoleh dari hasil kegiatan virtual workshop tentang bagaimana membuat video interaktif pembelajaran menggunakan *edpuzzle* dan *audacity*. Data dokumentasi pada kegiatan ini adalah video interkatif hasil karya bapak ibu peserta menggunakan kedua aplikasi tersebut. Video dikirim kedalam akun *edpuzzle*.

Dari hasil wawancara, maka diputuskan untuk melakukan kegiatan PkM di sekolah tersebut. Tim membuat materi dan persiapan lainnya terkait dengan pelaksanaan virtual workshop yang akan dilaksanakan. Dalam virtual workshop, tim memberikan materi dan pembimbingan secara daring kepada bapak ibu guru pengajar bahasa di Mts. Bahrul Ulum. Setelah virtual workshop, bapak ibu peserta kegiatan ini diwajibkan untuk membuat satu video interaktif pembelajaran. Waktu yang diberikan adalah selama satu minggu setelah kegiatan virtual workshop. Selama satu minggu, pendampingan secara daring dilakukan untuk membantu bapak ibu guru yang mengalami kesulitan dalam membuat video pembelajaran interaktif menggunakan *edpuzzle* dan *audacity*.

#### **Langkah-langkah kegiatan**

Dari hasil wawancara, tim kegiatan program Pengabdian kepada Masyarakat menyusun rencana kegiatan dan langkah-langkah yang akan dilaksanakan dalam kegiatan visual workshop kepada bapak ibu pengajar di Mts. Darut Tauhid. Berikut adalah rencana dan langkah- langkahnya:

Yang pertama yang akan dilakukan oleh tim dalam kegiatan visual workshop dalam program PkM ini adalah menyampaikan materi terkait dengan aplikasi *Edpuzzle* dan *audacity*. Apa itu *Edpuzzle* dan *audacit*, bagaimana cara menggunakannya, apa saja yang harus dipersiapakn dan dilakukan dalam menggunakan kedua aplikasi tersebut. Selain penyampaian materi terkait dengan *Edpuzzle* dan *audacity*, dalam kegiatan visual workshop ini akan dijelaskan juga platform gratis yang tidak terikat hak cipta yang dapat digunakan dalam mendukung pembuatan video dan audio dengan menggunakan kedua aplikasi tersebut.

Sebelum penyampaian materi, tim menghimbau bahwa peserta program ini harus sudah memiliki kedua aplikasi tersebut. Aplikasi tersebut dapat diunduh dan dipasang di dalam komputer jinjing atau telepon genggam. Dibawah ini adalah tanpilan pada aplikasi *Edpuzzle* dan *audacity.*

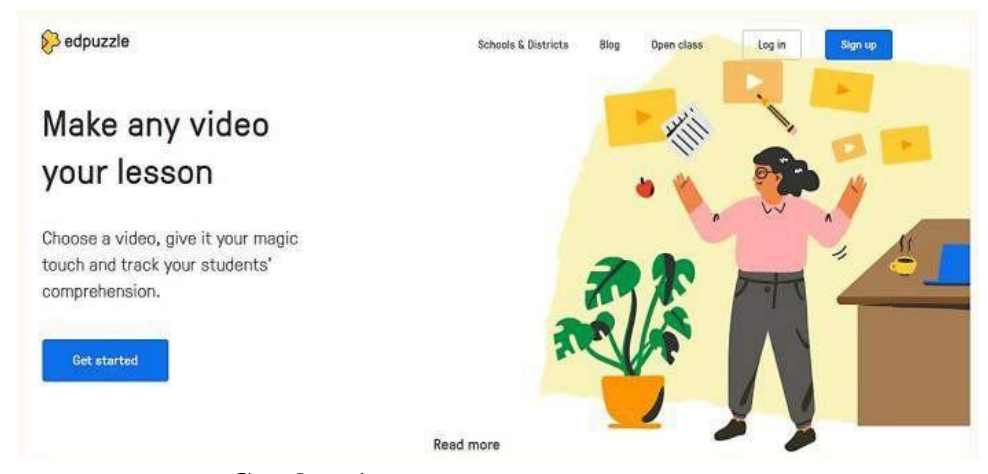

**Gambar 1 Tampilan depan Aplikasi** *Edpuzzle*

Dalam aplikasi *Edpuzzle,* pengguna harus membuat kelas terlebih dahulu. Keuntungan penggunaan aplikasi ini adalah pengajar dapat melihat kegiatan yang dilakukan oleh siswa. Apakah tugas yang diberikan sudah dikerjakan atau belum, contohnya adalah ketika bapak ibu pengajar memberikan tugas untuk melihat video pembelajaran yang diberikan, maka bapak ibu guru dapat melihat apakah siswa sudah melihat video yang diberikan atau belum, sudah berapa persen video yang dilihat. Dengan begitu siswa tidak dapat melewatkan tugas yang diberikan dan "dipaksa" untuk belajar sehingga diharapkan tujuan dari pembejlaran akan tercapai walaupun dalam kegiatan belajar jarak jauh. Disamping itu, selain membuat video kita sendiri, bapak ibu pengajar dapat mengubah video yang berasal dari sumber lain untuk disesuaikan dengan materi dan tujuan pembelajaran yang ingin dicapai.

Dalam membuat video agar lebih menarik, tentu saja dibutuhkan hal pendukung lain selain gambar yaitu suara. Dengan pemberian suara dalam video yang sudah dibuat akan memudahkan siswa dalam memahami materi pembelajaran yang disampaikan menggunakan media video. Ada Audacity, sebuah aplikasi pemberian efek suara pada video. Aplikasi ini dapat digunakan untuk menambahkan suara yang sudah anda rekam kedalam video, menyuntingnya, dan juga memberikan beberapa efek dramatis sehingga video yang dibuat dapat menarik minat siswa untuk melihatnya. Berbeda dengan edpuzzle, untuk menggunakan aplikasi ini, bapak ibu pengajar cukup mengunduhnya dan memasangnya di komputer, komputer jinjing ataupun di dalam telepon genggam. Pengguna aplikasi ini tidak perlu mendaftar terlebih dahulu. Dibawah ini merupakan tampilan dari *free online tools audacity.*

*Tirtanawati, dkk., Pelatihan Penggunaan Video …*

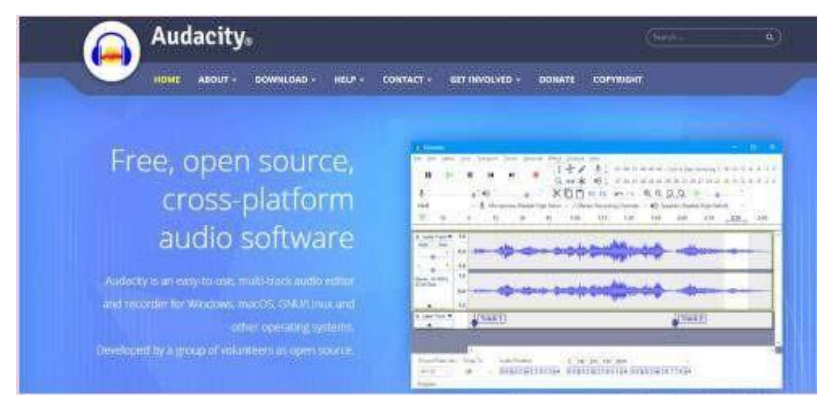

**Gambar 2 Tampilan Depan** *Audacity*

Setelah menyusun materi yang akan disampaikan dalam pelatihan virtual di program pengabdian kepada masyarakat, tim menyusun daftar hadir menggunakan google form, dan juga mendskusikan penghargaan apa yang diberikan kepada peserta pelatihan terbaik dalam men

#### **HASIL DAN PEMBAHASAN**

Kegiatan Pengabdian kepada Masyarakat ini dilaksanakan pada Hari Selasatanggal 24 Nopember 2020 secara daring menggunakan aplikasi zoom dan disiarkan secara langsung melalui canal youtube. Kegiatan ini sejatinya hanya diperuntukan bagi bapak ibu pengajar mata pelajaran bahasa di Mts Darut Tauhid. Namun demikian, peserta yang mengikuti pelatihan virtual ini ternyata tidak hanya pengajar bahasa saja melainkan dari pengajar bidang lainnya.

Kegiatan ini dibagi dalam dua tahap. Tahap pertama, tim memberikan dan menjelaskan materi tekait penggunaan free online tools yang dapat digunakan dalam pembuatan video pembelajaran interatif dan inovatif. Kegiatan ini berlangsung selama kurang lebih tiga jam yang dimulai oukul 10:30 hingga pukul 13:30. Dalam penyampaian materi ini, banyak dari peserta yang menanyakan bagaimana membuat video pembelajaran menggunakan edpuzzle. Disamping penyampaian materi, tim juga memandu peserta bagaimana cara mengunduh dan memasang kedua aplikasi ini dalam telepon genggam. Pada dasarnya kedua aplikasi ini lebih baik dipasang pada komputer jinjing. Hal ini akan memudahkan pengguna untuk mengoprasikan kedua aplikasi ini. Akan tetapi banyak bapak ibu pengajar di Mts. Darut Tauhid ini yang memilih menggunakan *smart phone* mereka untuk mengoprasikan kedua aplikasi tersebut. Selain praktis, *smart phone* juga dapat digunakan dimana saja. Dalam akhir sesi pelatihan virtual ini, moderator menyampaikan tugas yang harus dibuat oleh bapak ibu pengajar peserta pelatihan. Mereka ditugaskan untuk membuat video dengan menggunakan kedua aplikasi tersebut dan mengunggah hasil video kedalam akun edpuzzle tim PkM. Dengan adanya tugas ini, peserta program PkM dapat mempraktekan apa yang sudah dijelaskan oleh pemateri dalam kegiatan pelatihan virtual menggunakan aplikasi conference zoom.

Dalam mengukur tingkat keberhasilan kegiatan program Pengabdian kepada Masyarakat (PkM) yang dilaksanakan secara daring kepada bapak ibu guru pengajar di Mts. Darut Tauhid, tim PkM membagi skema kagiatan ini menjadi tiga tahap. Tiga tahapan itu dimulai dengan persiapan, pelaksanaan, dan evaluasi

#### **Persiapan Kegiatan PKM**

Dalam tahap persiapan, ada beberapa kegiatan yang dilaksanakan oleh tim. Kegiatan yang pertama adalah melakukan survey lokasi dengan melihat kondisi sekolah Mts. Darut Tauhid. Pada saat tim datang ke sekolah ini, kondisi sekolah dalam keadaan sepi dikarenakan pembelajaran masih berlangsung secara daring. Sehingga tim memutuskan untuk mencari informasi yang dibutuhkan melalui telepon. Setelah mendapatkan nomor telepon sekolah, perwakilan tim menghubungi Kepala Sekolah Mts. Darut Tauhid dan menanyakan beberapa hal tekait dengan pembelajaran jarak jauh melalui daring. Perwakilah tim menanyakan apakah disekolah sudah terpasang jaringan lunak yang memadai, aplikasi apa yang digunakan oleh bapak ibu pengajar dalam menyampaikan materi selama pembelajaran jarak jauh ini, apakah bapak ibu pengajar di sekolah ini sudah pernah diberikan pelatihan pembuatan video dengan menggunakan*edpuzzle* dan *audacity*.

Dari wawancara melalui jaringan telepon, dapat diketahui bahwa di sekolah sudah tepasang jaringan wifi, kebanyakan bapak ibu pengajar menggunakan google classroom dan grup Wa. Bapak Kepala juga mengatakan bahwa selama ini bapak ibu pengajar di Mts. Darut Tauhid belum pernah mendapatkan pelatihan terkait penggunaan*edpuzzle* dan *audacity*. Kedua aplikasi tersebut merupakan hal baru bagi bapak ibu pengajar di Mts. Darut Tauhid. Tim PkM selanjutnya merencanakan melakukan program pengabdian pada hari Selasa, 24Nopember 2020 secara daring menggunakan aplikasi zoom dikarenakan kondisi pandemi di era new normal. Setelah kepala sekolah dan tim PkM menyepakati waktu yang telah ditentukan. Tim PkM pun memulai kegiatan pegabdian.

#### **Pelaksanaan**

Pada tahap pelaksanaan, sebelum tim menyampaikan materi, bapak ibu peserta pelatihan dihimbau untuk mengunduh aplikasi edpuzzle dan audacity dan memasang pada komputer jinjing ataupun pada telepon genggam masing-masing. Setelah itu, tim menyampaikan materi terkait kedua aplikasi tersebut melalui zoom dan juga disiarkan secara langsung melalui canal youtube IKIP PGRI Bojonegoro. Dibawah ini adalah potongan video saat tim memberikan materi terkait kedua aplikasi.

Penyampaian materi dilaksanakan selama kurang lebih tiga jam yang dimulai pukul 10.30 hingga pukul 13.30. Dalam pelatihan tersebut, peserta dapat langsung menanyakan materi yang belum mereka pahami dengan baik. Sehingga tidak ada sesi tanya jawab secara khusus. Tujuan awal kegiatan ini adalah pelatihan visual bagi bapak ibu pengajar bidang bahasa di Mts. Darut Tauhid, akan tetapi peserta yang mengikuti zoom lebih dari jumlah pengajar bidang bahasa di sekolah sasaran. Banyak bapak ibu pengajar bidang lain yang juga ingin mempelajari aplikasi baru yang dapat membantu dalam kegiatan belajar mengajar secara daring. Dibawah ini adalah potongan gambar tekait peserta dalam kegiatan pelatihan virtual yang dilaksanakan oleh tim sebagai bentuk kegiatan Pengabdian kepada Masyarakat.

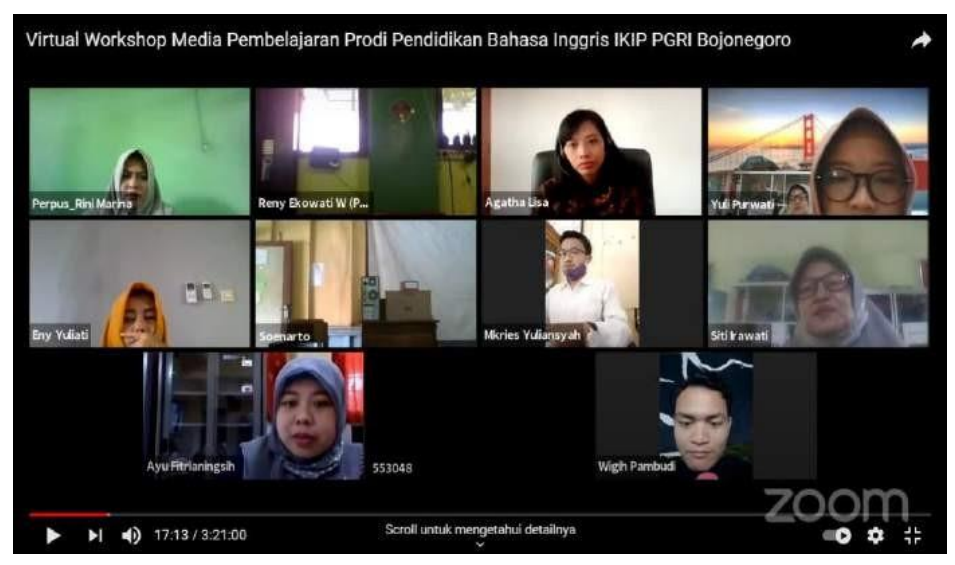

**Gambar 3 Peserta PkM melalui Zoom**

#### **Evaluasi**

Setalah tahap pelaksanaan dengan pemberian materi kepada peserta pelatihan virtual, tahap berikutnya adalah melakukan evaluasi. Akan tetapi, sebelum tahap evaluasi dilaksanakan, tim terlebih dahulu melaksanakan pembimbingan selama bapak ibu pengajar peserta kegiatan pengabdian ini mengerjakan tugas yaitu membuat video dengan menggunakan kedua aplikasi yang telah dijelaskan pada saat pemberian materi. Selama kurang lebih satu minggu, bapak ibu peserta pelatihan virtual dibimbing dalam pembuatan video, jika ada masalah bapak ibu peserta kegiatan pengabdian dapat menanyakannya langsung melalui grup Wa yang sudah dibuat. Adanya aplikasi berwarna hijau ini sangatlah membantu di era social distancing seperti saat ini. Hampir semua orang saat ini memiliki aplikasi *WhatsApp* didalam telepon genggam masing- masing. Salah satu fitur yang dimiliki oleh aplikasi ini adalah group, sehingga kita dapat mengumpulkan banyak orang dalam satu grup untuk memudahkan berkomunikasi.

Setelah pembimbinga selesei, para peserta kegiatan pengabdian ini diwajibkan mengirimkan hasil video yang mereka buat ke dalam kelas di aplikasi *edpuzzle*. Gambar 4 dan 5 adalah dua hasil video yang sudah dibuat oleh Guru Mts. Darut Tauhid.

*Tirtanawati, dkk., Pelatihan Penggunaan Video …*

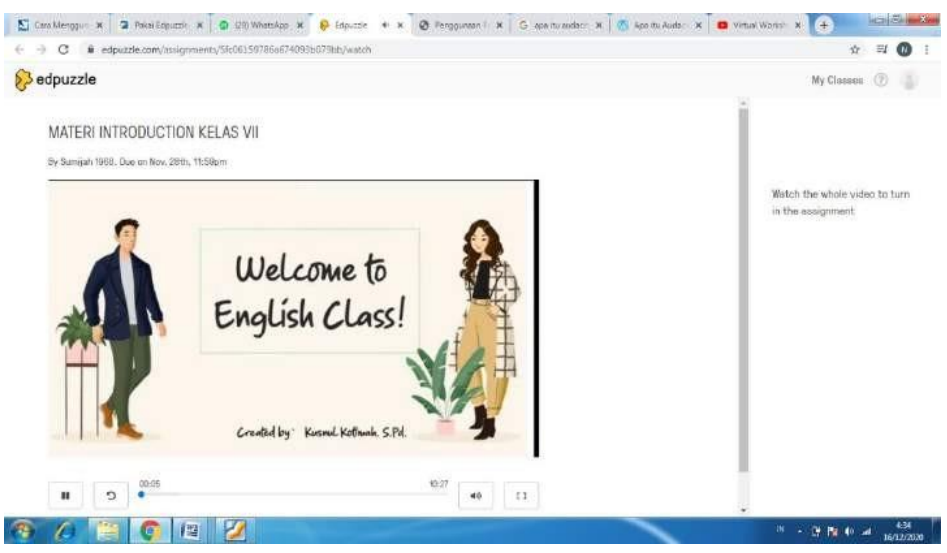

**Gambar 4 Hasil Video Pembeljaran Interaktif**

Video pertama ini adalah video pembelajaran yang dibuat oleh salah satu guru bahasa inggris di sekolah sasaran. Video ini bersisi tentang percakapan di restoran. Dalam video pembelajaran ini, dijelaskan bagaimana cara memesan makanan di restoran. Videonya sangat menarik sekali, karena berisi beberapa animasi yang sesuai dengan materi yang ingin disampaikan kepada siswa. Dalam video tersebut juga, ibu guru menyapa siswa terlebih dahulu, sehingga video tersebut mewakili kehadiran pengajar yang biasa menyapa siswa sebelum pembelajaran di mulai.

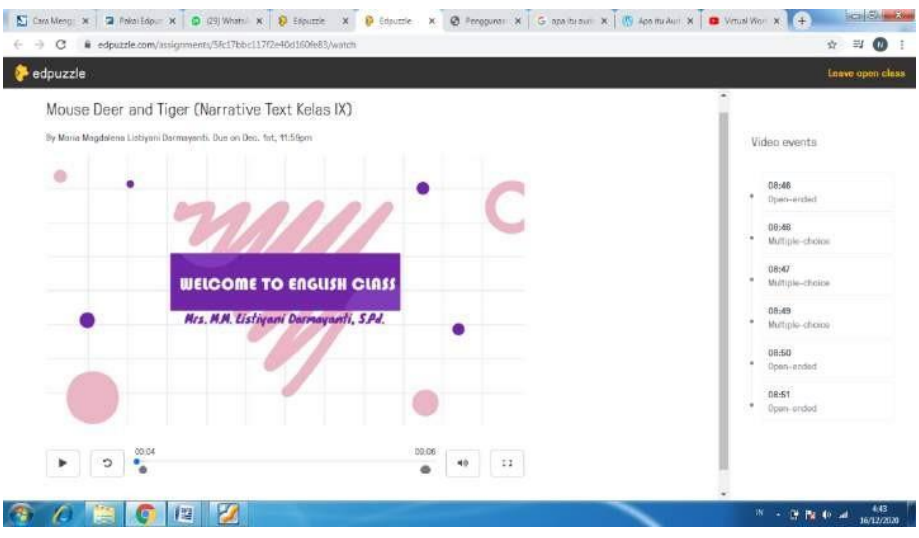

**Gambar 5 Hasil Video Pembeljaran Interaktif**

Gambar 1.6 adalah potongan dari video menarik berikutnya. Video ini berisi materi terkait dengan recount text. Video ini dibuat dengan cara menggabungkan beberapa foto lama terkait dengan cerita yang ingin disampaikan sesuai dengan tema recount text yang diajarkan. Selain itu, banyak efek suara yang membuat cerita yang disampaikan menjadi sangat menarik. Selain cerita, dalam video ini juga berisi penjelasan tekait dengan recount text sehingga memudahkan siswa untuk memahami video yang sedang mereka lihat. Kedua video diatas adalah dua contoh video yang dibuat oleh peserta kegiatan PkM ini. Kedua video diatas akhirnya oleh tim diputuskan untuk menjadi video terbaik dan mendapatkan apresiasi dari tim berupa sertifikat penghargaan dan juga paket data.

Selain itu, dari hasil video yang dibuat dan dikirim oleh peserta pelatihan dapat dilihat bahwa ada beberapa peserta yang tidak mengirimkan hasil video mereka ke dalam kelas yang sudah dibuat di edpuzzle. Ketidakhadiran video mereka dalam kelas edpuzzle dikarenakan terkendala sinyal dan kekurangpahaman terhadap pembuatan video di kedua aplikasi yang telah dijelaskan. Selain itu keterbatasan waktu yang dimiliki oleh peserta kegiatan

pengabdian ini mengakibatkan video yang ditugaskan belum sempat dibuat dan diseleseikan. Dari beberapa video yang masuk di dalam kelas edpuzzle, akhirnya tim memilih dua video terbaik untuk mendapatkan penghargaan atas kerja keras membuat video di sela-sela aktiftas mengajar.

Pelatihan pembuatan video ini diharapkan dapat memberikan kesempatan guru untuk membuat video pemblejaran yang interkatif sesuai dengan bidang atau materi yang ingin diajarkan. Video yang dibuat diharapkan dapat sebagai pengganti guru dalam hal memberikan penjelasan terkait materi di kelas. Penggunaan video dalam pembelajaran nyatanya banyak memberikan dampak positif bagi siswa. Beberapa penelitian menunjukkan bahwa siswa yang belajar menggunakan video, khususnya *online* video memiliki nilai akhir yang lebih tinggi dibandingkan dengan mereka yang mengikuti pembelajaran secara "tradisional" di dalam kelas (Caviglia-Harris, 2016). Penelitian lain menyebutkan bahwa penggunaan video dalam pembelajaran memberikan dampak yang positif secara langsung dalam penampilan mereka di kelas ( Mischel, 2019).

Dari hasil kegiatan tersebut, tim dapat menarik kesimpulan bahwa kegiatan yang dilaksanakan sudah berjalan sesuai dengan apa yang direncakan. Penyampaian materi dan pembibingan pembuatan video sudah berjalan dengan baik walaupun ada beberapa peserta yang tidak memasukkan hasil video mereka ke dalam kelas *edpuzzle*.

## **PENUTUP**

Kegiatan Pengabdian kepada Masyarakat pada kesempatan kali ini sungguh sangat berbeda. Hal ini dikarenakan kondisi pandemic yang belum reda sehingga tidak memungkinkan untuk melaksanakan kegiatan di sekolah sasaran. Kegiatan yang dilakukan secara virtual ini mendapatkan tanggapan yang sangat baik dan berjalan dengan baik pula. Peserta kegiatan ini mengikuti virtual workshop dengan bersemangat yang dapat dilihat dari hasil video pembelajaran interaktif yang dihasilkan. Dengan demikian dapat disimpulkan bahwa kegiatan PkM dalam pemberian pelatihan penggunaan video interaktif pembelajaran bahasa dengan memanfaatkan aplikasi *free online tools (audacity, edpuzzle)* bagi guru mts. darut tauhid, desa ngablak, kecamatan bojonegoro berjalan dengan baik. Tim berharap kedepannya akan banyak lagi kegiatan serupa yang dapat memberikan pelatihan terkait dengan penggunaan aplikasi tak berbayat yang dapat digunakan dalam pembelajaran jarak jauh.

#### **Ucapan Terima Kasih**

Terima kasih kepada LPPM IKIP PGRI Bojonegoro yang telah memberikan tugas untuk melaksanakan PKM, dan kepada Kepala Sekolah Madrasah Darut Tauhid yang sudah berkenan memberikan ijin untuk melakukan PKM serta seluruh Tim PKM sehingga PKM bisa berjalan lancer dan menghasilkan dampak positif bagi masyarakat.

### **DAFTAR PUSTAKA**

Caviglia-Harris, J. (2016). Flipping the undergraduate economics classroom: Using online videos to enhance teaching and learning. *Southern Economic Journal,* 83, 321-331. doi:10.1002/soej.12128.

- Mischel, L.J. (2019). Watch and Learn? Using EDpuzzle to Enhance the Use of Online Videos. *Management Teaching Review*, Vol. 4(3) 283 –289. doi: 10.1177/2379298118773418
- Navarre, Amber (2019). *Technology-Enhanced Teaching and Learning of Chinese as Foreign Language.* NY: Routledge

<http://indotell.weebly.com/edpuzzle.html> <https://id.wikipedia.org/wiki/Audacity>

- <https://guruberbagi.kemdikbud.go.id/artikel/memanfaatkan-gadget-peserta-didik-> [dalam-pembelajaran-sosiologi](https://guruberbagi.kemdikbud.go.id/artikel/memanfaatkan-gadget-peserta-didik-dalam-pembelajaran-sosiologi-secara-daring/)[secara-daring/](https://guruberbagi.kemdikbud.go.id/artikel/memanfaatkan-gadget-peserta-didik-dalam-pembelajaran-sosiologi-secara-daring/)
- <https://patahtumbuh.com/id/cara-membuat-rekaman-suara-terdengar-profesional-> [menggunakan-audacity](https://patahtumbuh.com/id/cara-membuat-rekaman-suara-terdengar-profesional-menggunakan-audacity)
- <https://www.kemdikbud.go.id/main/blog/2020/03/se-mendikbud-pelaksanaan-> [kebijakan-pendidikan-dalam](https://www.kemdikbud.go.id/main/blog/2020/03/se-mendikbud-pelaksanaan-kebijakan-pendidikan-dalam-masa-darurat-penyebaran-covid19)[masa-darurat-penyebaran-covid19](https://www.kemdikbud.go.id/main/blog/2020/03/se-mendikbud-pelaksanaan-kebijakan-pendidikan-dalam-masa-darurat-penyebaran-covid19)
- <https://www.brankaspedia.com/2020/07/cara-menggunakan-audacity-untuk-edit-> [audio.html](https://www.brankaspedia.com/2020/07/cara-menggunakan-audacity-untuk-edit-audio.html)
- <https://www.pelajarterbaik.com/2014/10/Cara-Lengkap-Menggunakan-Aplikasi-> [Audacity-Edit-Sound-Musik](https://www.pelajarterbaik.com/2014/10/Cara-Lengkap-Menggunakan-Aplikasi-Audacity-Edit-Sound-Musik-mp3.html)[mp3.html](https://www.pelajarterbaik.com/2014/10/Cara-Lengkap-Menggunakan-Aplikasi-Audacity-Edit-Sound-Musik-mp3.html)